## DATALOGIC QM2131 (CCD, bezdrátová)

Ovladač lze stáhnout a nainstalovat z:

<https://cdn.datalogic.com/Download?iddwnfile=22082>

Manuál:

<https://cdn.datalogic.com/Download?iddwnfile=29690>

**Kódy není nutné tisknout, pro konfiguraci je načtěte postupně z bodu 1) a následně A) nebo B)**

1) Tovární nastavení

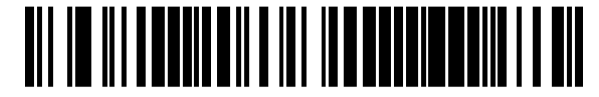

**Restore EU Factory Configuration**  ((\$P,Ae,P)) Reset do továrního nastavení

A) Režim emulace COM portu pro Program POHODA

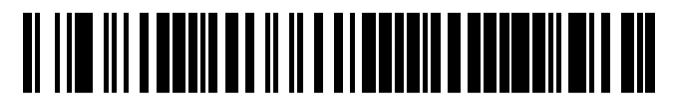

**Select USB-COM-STDa**  ((\$P,HA47,P)) Zapne emulaci COM portu

V případě, že načtení nefunguje, načtěte ještě následující kódy, které přidají CR Suffix ručně:

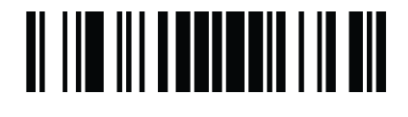

**TIT IN ITELETIES** 

TI III III TUUTUILII T

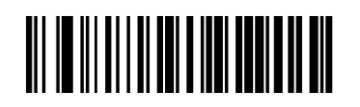

((\$P)) Zapne programování **Set Global Suffix** 

**Enter/Exit programming mode** 

((\$CLFSU)) Umožní načíst vlastní suffix

**Znak 0**  ((0)) Načte znak 0

**Znak D**   $((D))$ Načte znak D

**Enter/Exit programming mode**   $((SP))$ Ukončí zadávání znaků Suffixu

**Enter/Exit programming mode**   $((SP))$ Uloží konfiguraci

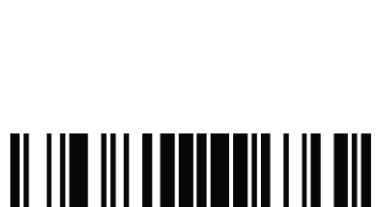

<u>oli in ili ili ol nin</u>

Čtečky čárových kódů STORMWARE s.r.o. 1.1